# miniMIDI-WASP MIDI-LINK Interface Module

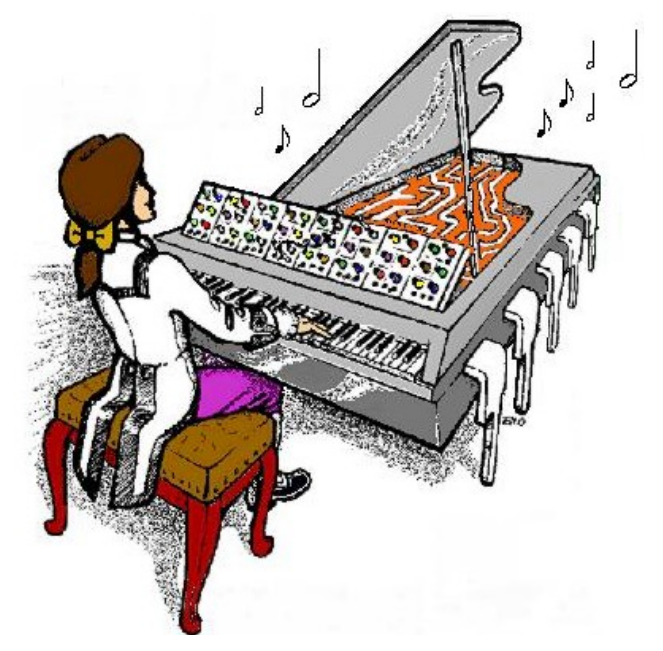

# **MIDI-LINK Interface Module**

# **User Guide V0.2**

December 21<sup>st</sup> 2023

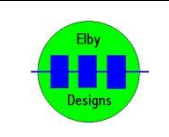

**ELBY Designs – Laurie Biddulph 5 Dunning Avenue, George Town, TAS 7253, Australia** [elby-designs@bigpond.com](mailto:elby-designs@bigpond.com) [http://www.elby-designs.com](http://www.elby-designs.com/) 1 of  $3$ 

# miniMIDI-WASP MIDI-LINK Interface Module

#### **Introduction**

MIDI-LINK is an Interface module that converts MIDI Note-ON/Note-OFF messages in to LINK commands and can be used with the EDP WASP, EDP GNAT and any other LINKbased unit.

## **Connections**

A typical connection scenario is shown at the right.

A WASP LINK Cable (7-pin DIN to 7-pin DIN) is connected between the LINK socket on the MIDI LINK and the LINK socket on the EDP Wasp.

A Wasp DC Power cable (3.5mm to 3.5mm) is connected between one of the 9V DC sockets on the MIDI LINK and the DC input socket on the EDP Wasp.

A 9V DC 500mA power supply (terminated with a 3.5mm plug (where Tip = 0V and Screen = 9V) to the other 9V DC socket.

Finally, a MIDI Controller is connected to the MIDI LINK MIDI-IN socket using a standard MIDI Cable (5-pin Din to 5-pin DIN)

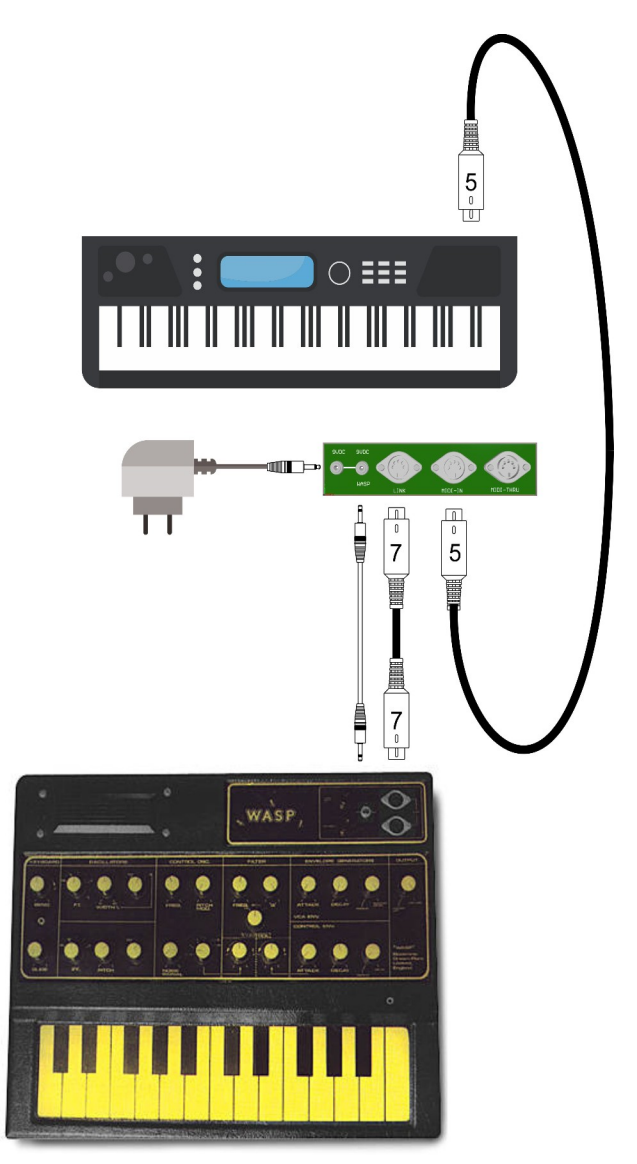

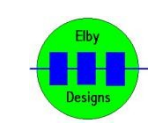

## miniMIDI-WASP MIDI-LINK Interface Module

## **LEARN Mode**

The MIDI-LINK is factory set to a default range of notes and MIDI channel but this can be re-assigned using the [LEARN] switch.

When the [LEARN] switch is activated, the next MIDI Note-ON message received will define both the MIDI Channel to be used by MIDI-LINK as well as assign the received MIDI Note number to the bottom key of the keyboard, for normal operation this means that the first note received during LEARN mode should be the LOWEST C that should be recognized.

To restore the factory default settings (MIDI Channel = 0, LOWEST  $C = 48 = C4$ ) press and hold the [LEARN] switch while turning power on.

The first time MIDI-LINK is run it may not have the required MIDI Channel/Note assignments so normally the very first operation is to initiate LEARN MODE.

- Undo the two screws on the bottom of the enclosure and carefully remove the lid.
- Connect the MIDI-LINK to a suitable MIDI Controller and power supply.
- Turn the power on
- Press the LEARN switch (hold for about 1 second)
- Send a MIDI Note-On message with the appropriate Note value of the lowest key of the host machines keyboard required to correlate with the lowest note of the WASP.
- Replace the lid ensuring that it is correctly orientated with the base i.e. the

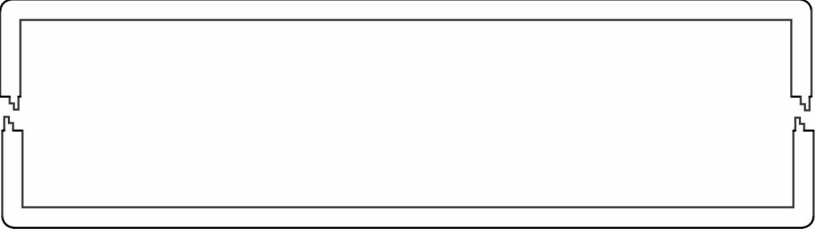

## **Power Requirements**

MIDI-LINK requires a well regulated +9VDC @ 100mA supply which is, typically, derived direct from the host machine. To facilitate this connection, MIDI-LINK has two paralleled DC jacks one of which is connected to the external DC supply while the other is used to feed that supply through to a secondary piece of equipment.

## **Calibration**

MIDI-LINK does not need any calibration and is ready to use immediately. **Options**

The 2 OPTIONS dipswitches are for future firmware options and are currently unused

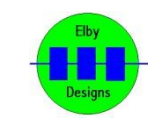